## **Comment afficher la carte Googlemaps d'une adresse dans un article Wordpress**

Aller sur https://www.google.fr/maps

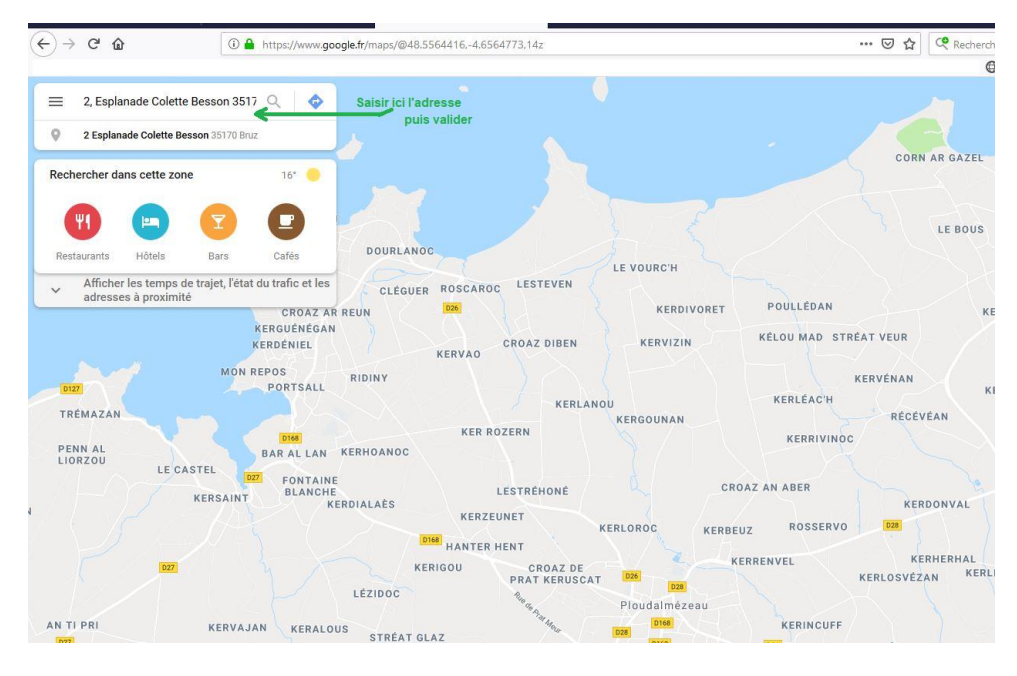

Saisir l'adresse à localiser dans la zone de recherche

Le résultat de la recherche de l'adresse est quasi immédiat

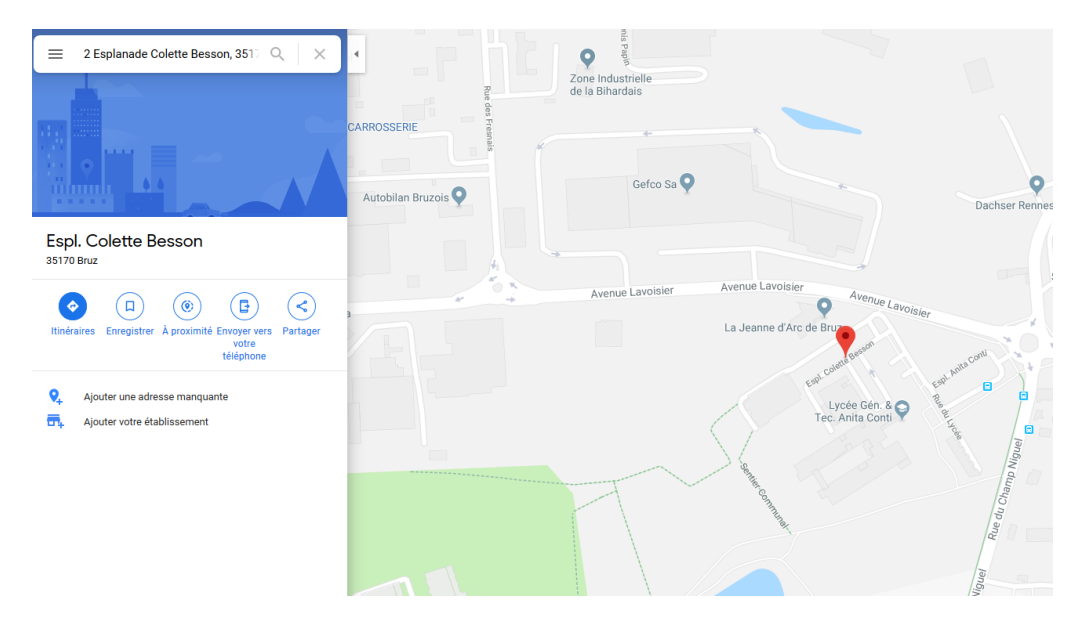

Après , clicker sur PARTAGER et l'écran suivant s'affiche:

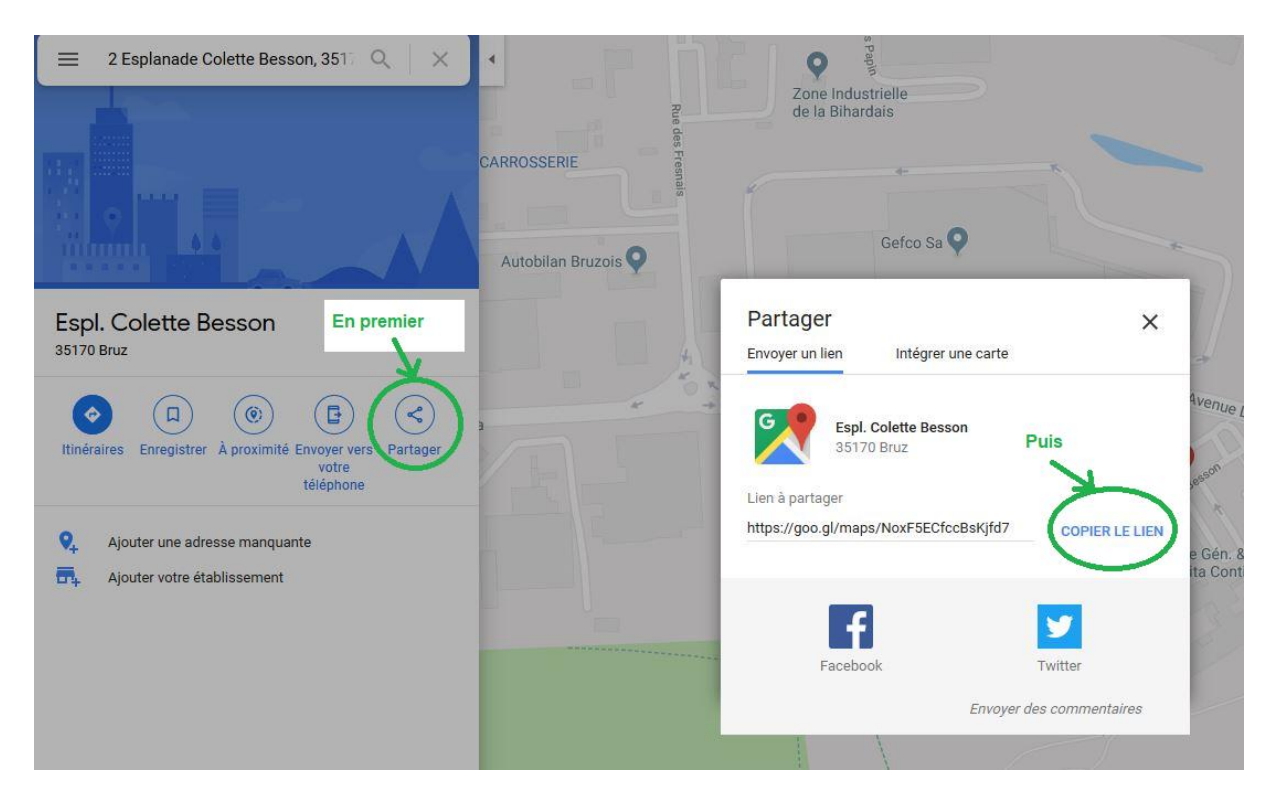

puis cliker sur COPIER LE LIEN => un message vous indique que le lien est copié dans le presse papier.

En le collant dans ce document, on voit à quoi ça ressemble:

https://goo.gl/maps/NoxF5ECfccBsKjfd7

Il est donc possible de le récupérer par "Coller" dans n'importe quel document: ici dans Word, on peut insérer un lien hypertexte pour la chaine de caractères [LOCALISER LA JEANNE D'ARC DE BRUZ.](https://goo.gl/maps/NoxF5ECfccBsKjfd7)

Dans le cas d'un article WordPress , on peut s'en servir comme d'un lien à associer à une chaine de caractères ou à un bouton dont l'intitulé serait par ex: LOCALISER LA JEANNE D'ARC DE BRUZ.